# **SafeMotion as a system independent solution**

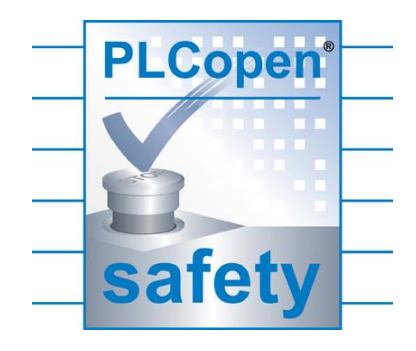

### **Introduction**

The introduction of safety-approved networks makes the control of drives and motors more and more a software item: hard-wired systems are replaced by software commands over networked systems. This is also pushed by initiatives like Industry 4.0 to create more flexibility preferably at the same quality and price levels. However, the different networks come with different solutions, which create problems at the users especially in production environments with heterogeneous networks. To harmonize this, PLCopen started a working group on SafeMotion, which created a generic proposal to solve the motion control safety aspects over the different networks like ProfiSafe, Safety over Ethercat, CIP Safety over Sercos, OpenSafety, CC-Link IE and Mechatrolink, as well as user area's as described in OMAC.

## **The Changing Motion Control environment**

The emergence of (fast) digital networks made it possible to link many motors to a controller. In many cases servo technology replaces the large single motor solution, making the functionalities locally available in the machine and also replacing the previously mechanical solutions by software control. This solution is also referred to as "mechatronic solutions".

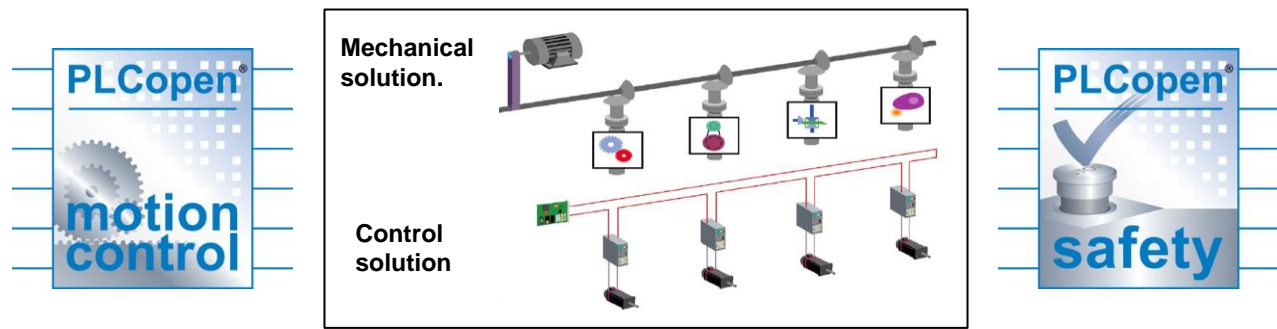

*Figure 1: From mechanical to mechatronics*

Usage of multiple motors changes the safety connections: from a hardwired safety solution to a solution over a safety network with a dedicated safety controller added to the functional controller (PLC).

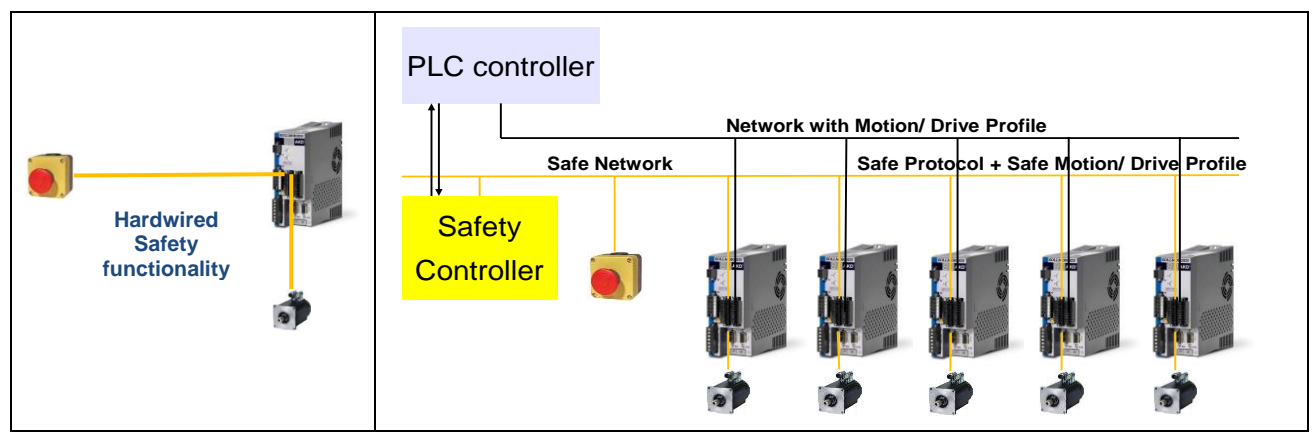

*Figure 2: From hardwired to networked safety functionalities*

The next step is to integrate the transfer of the safety data in the standard network, along with the logic and motion data. As a result only one network is necessary for the whole machine, integrating logic, motion and safety. Nowadays this kind of network types is widely available on the market. The next logical step is to integrate the controllers in one platform too. In this way the development environment for safety and non-safety can be integrated in one common system, which creates the possibility to include the safety functionality in the project from the start.

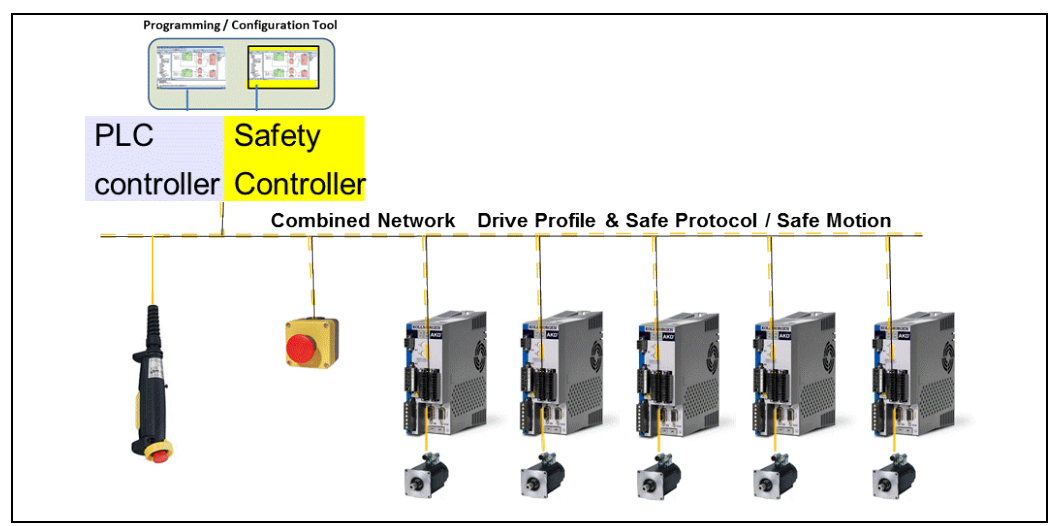

*Figure 3: Combined logic motion and safety networks with integrated controls*

Looking to the future it will be able to transfer the information on movements per axis over the safety protocols too, and use safe motion sensors which can provide accurate safe positions in a digital form. In that way it will be possible to calculate the overall behavior of a machine. For instance the movements of the working piece in a robot arm can be limited to a safe speed.

In order to support these trends, it is necessary to reflect the safety functionality in the software environment. This paper identifies user friendly solutions for this.

Note that a "safety drive" is not equal to "safe drive [system]" like referred to in the automotive.

## **Overview Motion related Safety**

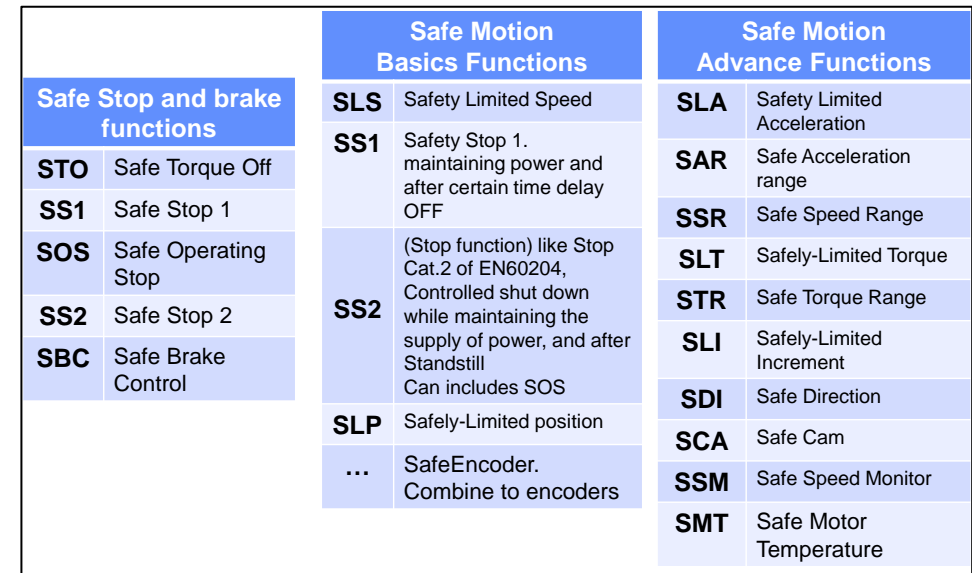

The following motion related safety functionalities can be identified:

*Figure 4: Grouped overview of safety functions*

### **Mapping to the safe networks**

In order to use the safety integrated networks the safety functions have to be mapped. This chapters provides an overview, however this can be incomplete and is not intended for implementations. For this purpose the applicable network standards have to be used. Also note that there is no preference or order applicable here: it just is a small overview.

What is generic in the current status of the safety integrated networks is that there are basically two bytes or words (double bytes) used for communicating the safety commands and status. However there are slight difference in the content and meaning of the words at bit level.

| <b>Bit</b>     | <b>OMAC</b>  | <b>ProfiSafe</b> | <b>EtherCAT</b> | <b>OpenSafety</b> | CIP/<br><b>Sercos</b> |                 | <b>CC-Link IE MECHATRO</b><br><b>LINK</b> |
|----------------|--------------|------------------|-----------------|-------------------|-----------------------|-----------------|-------------------------------------------|
| $\Omega$       | <b>STO</b>   | <b>STO</b>       | <b>STO</b>      | Reset             | Mode                  | <b>STO</b>      | <b>STO</b>                                |
| 1              | SS1          | SS1              | SS1             | Activate          | E-Stop                | SS <sub>1</sub> | SS1                                       |
| 2              | SS2          | SS <sub>2</sub>  | SS2             | <b>STO</b>        | Enabling              | SS <sub>2</sub> | SS2                                       |
| 3              | <b>SOS</b>   | <b>SOS</b>       | <b>SOS</b>      | <b>SBC</b>        | SMM1                  | <b>SOS</b>      | <b>SOS</b>                                |
| $\overline{4}$ | <b>SLS</b>   | <b>SLS</b>       | <b>SSR</b>      | SS1               | SMM <sub>2</sub>      | <b>SSR</b>      | <b>SSR</b>                                |
| 5              | <b>UserD</b> | <b>SLT</b>       | SDIp            | Reserved          | SMM3                  | SDIp            | SDIp                                      |
| 6              | <b>UserD</b> | <b>SLP</b>       | <b>SDIn</b>     | Vendor            | SMM4                  | SDIn            | SDIn                                      |
| 7              | Error Ack    | Internal         | Error Ack       | Vendor            | SMM <sub>5</sub>      | Error Ack       | Error Ack                                 |

*Figure 5: Overview of the Control Byte*

## **Proposal for Safety Drives**

#### *SF\_SafetyRequest for activating & monitoring drive function*

In PLCopen Safety Part 1 the function block SF\_SafetyRequest is defined graphically as shown in figure 6.

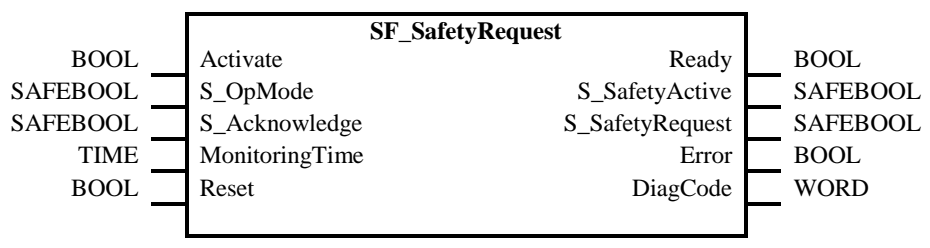

*Figure 6: Graphical representation of SF\_SafeRequest*

The description of SF\_SafeRequest provides a basic overview of the functionality is shown in picture 7.

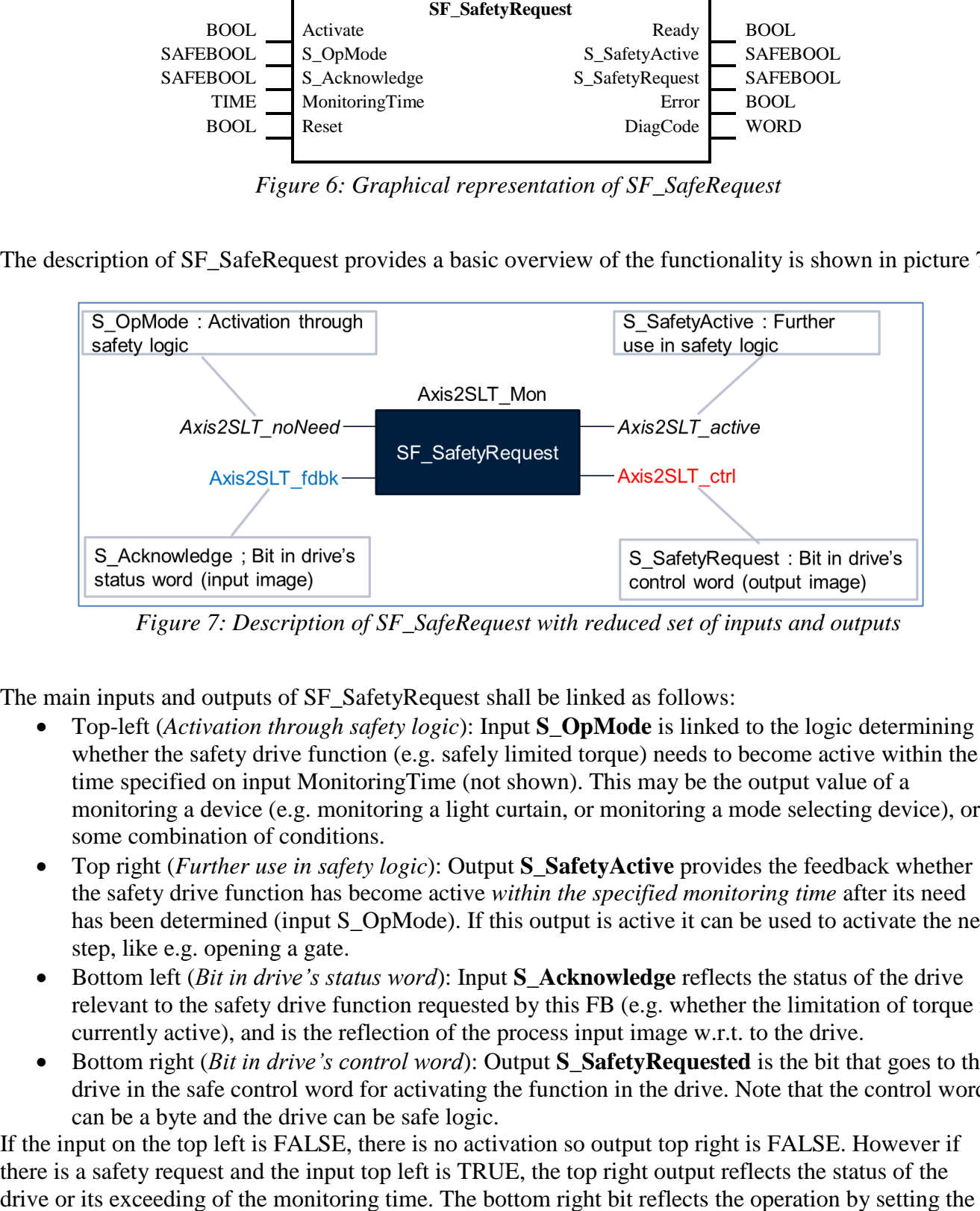

*Figure 7: Description of SF\_SafeRequest with reduced set of inputs and outputs*

<span id="page-3-0"></span>The main inputs and outputs of SF\_SafetyRequest shall be linked as follows:

- Top-left (*Activation through safety logic*): Input **S\_OpMode** is linked to the logic determining whether the safety drive function (e.g. safely limited torque) needs to become active within the time specified on input MonitoringTime (not shown). This may be the output value of a monitoring a device (e.g. monitoring a light curtain, or monitoring a mode selecting device), or some combination of conditions.
- Top right (*Further use in safety logic*): Output **S\_SafetyActive** provides the feedback whether the safety drive function has become active *within the specified monitoring time* after its need has been determined (input S\_OpMode). If this output is active it can be used to activate the next step, like e.g. opening a gate.
- Bottom left *(Bit in drive's status word)*: Input **S Acknowledge** reflects the status of the drive relevant to the safety drive function requested by this FB (e.g. whether the limitation of torque is currently active), and is the reflection of the process input image w.r.t. to the drive.
- Bottom right (*Bit in drive's control word*): Output **S** SafetyRequested is the bit that goes to the drive in the safe control word for activating the function in the drive. Note that the control word can be a byte and the drive can be safe logic.

If the input on the top left is FALSE, there is no activation so output top right is FALSE. However if there is a safety request and the input top left is TRUE, the top right output reflects the status of the

relevant bit in the control word for safety active, and after acknowledge of this in the safety drive, the bottom left input reflects this change (to TRUE).

This SF\_SafetyRequest functionality can be used in a broad safety sense, incl. the safe motion functionalities. For instance, in order to use this FB for SLT (Safely Limited Torque) one combines the inputs Axis2SLT\_noNeed and Axis2SLT\_fdbk to generate the relevant safety outputs Axis2SLT\_active and Axis2SLT ctrl, as depicted in [0](#page-3-0) providing the required safety functionality. Multiple instances of SF\_SafetyRequest may be used to cover all safety drive functions (IEC61800, profiles, vendor-specific).

In this way most of the safety drive functionalities can be mapped easily, especially by providing a "guideline" with defined naming conventions, containing a generic scheme how to name signals related to the functions supported by a safety drive as described below. Combined with an I/O or Drive configurator these names can be generated automatically for the bits in the drive's status / control word, matching the drive's profile (symbolic names).

In this way PLCopen provides all these SafeMotion functionalities, while it covers multiple instances of the same function on the same drive, e.g. 2 x SLS with different velocities. And it allows the application to distinguish the activation of SS1 from the activation of STO, and also the activation of SS2 from the activation SOS, in drives that supports these functions separately.

Also for the supplier the certification process gets much simpler, while the user gets a consistent user interface that supports all needed functionalities, and even can group the same functionalities easily to provide a better overview of the safety application program.

#### **The Safety Drive Naming Scheme**

In order to have a consistent interface, the following naming scheme is proposed. For every safety drive *d* and every safety drive function *f* supported by the drive according to its profile and configuration, the corresponding FB instance and I/O signals shall be given the following names:

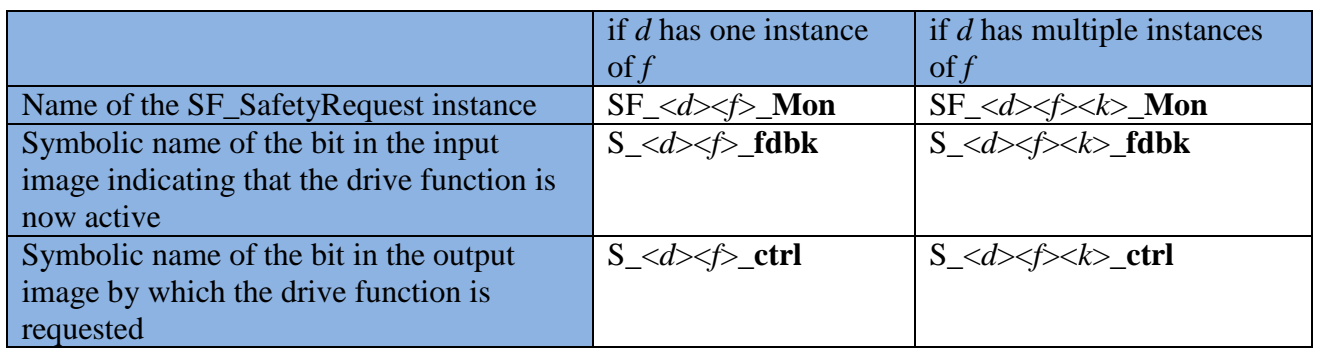

Where:

- *d* is the name given to the safety drive in the application;
- *f* is the acronym for the safety drive function; for standard safety drive functions the following common acronyms shall be used:
- $f \in \{$  STO, SS1, SS2, SOS, SBC, SLA, SLI, SLP, SLS, SLT, SAR, SSR, STR, SDI, SEL, SCA, SSM, SMT };
- $k$  is the number of the instance of the safety drive function (if the drive is configured to have multiple instances of the same drive instance.

The specification can be downloaded from the PLCopen website.

[info@PLCopen.org](mailto:info@PLCopen.org) [www.PLCopen.org](http://www.plcopen.org/)